**UNIVERSIDADE FEDERAL DE OURO PRETO INSTITUTO DE CIÊNCIAS EXATAS E APLICADAS DEPARTAMENTO DE CIÊNCIAS EXATAS E APLICADAS**

# **IGOR SANT'ANNA SIQUEIRA JOSÉ DAS NEVES**

# **DESENVOLVIMENTO DE UMA APLICAÇÃO WEB PARA GESTÃO DE CONDOMÍNIOS DE PEQUENO PORTE**

**JOÃO MONLEVADE**

**2023**

## **IGOR SANT'ANNA SIQUEIRA JOSÉ DAS NEVES**

# **DESENVOLVIMENTO DE UMA PLATAFORMA WEB PARA GESTÃO DE CONDOMÍNIOS DE PEQUENO PORTE**

Monografia apresentada ao curso Sistemas de Informação do Instituto de Ciências Exatas e Aplicadas, da Universidade Federal de Ouro Preto, como requisito parcial para aprovação na Disciplina "Trabalho de Conclusão de Curso II".

Orientadora: Luciana Paula Reis

Coorientador: June Marques Fernandes

# **JOÃO MONLEVADE**

**2023**

# SISBIN - SISTEMA DE BIBLIOTECAS E INFORMAÇÃO

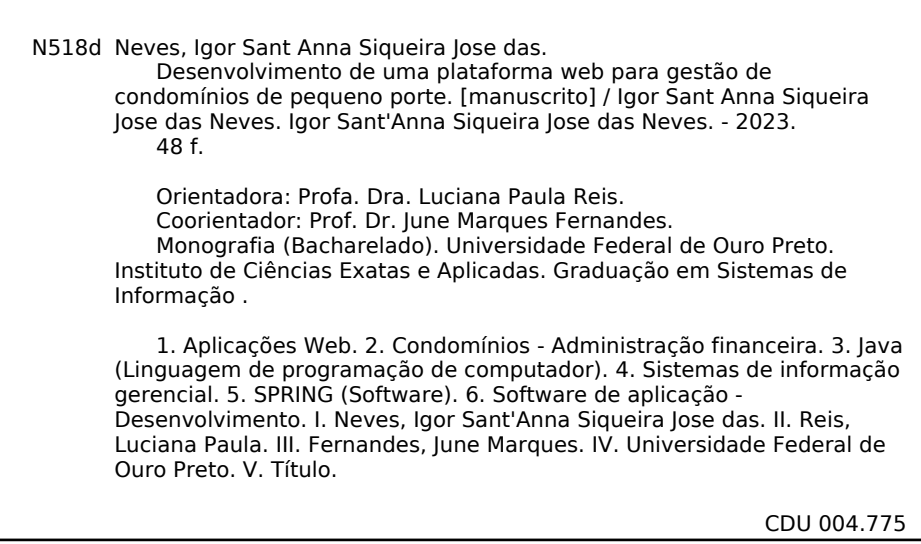

Bibliotecário(a) Responsável: Flavia Reis - CRB6-2431

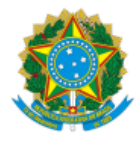

MINISTÉRIO DA EDUCAÇÃO UNIVERSIDADE FEDERAL DE OURO PRETO REITORIA INSTITUTO DE CIENCIAS EXATAS E APLICADAS DEPARTAMENTO DE ENGENHARIA DE PRODUCAO - ICEA

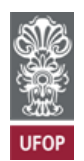

#### **FOLHA DE APROVAÇÃO**

**Igor Sant'Anna Siqueira José das Neves**

**Desenvolvimento de uma plataforma web para gestão de condomínios de pequeno porte**

Monografia apresentada ao Curso de Sistemas de Informação da Universidade Federal de Ouro Preto como requisito parcial para obtenção do título de bacharel em Sistemas de Informação

Aprovada em 31 de março de 2023

Membros da banca

Dra. Luciana Paula Reis - Orientadora (Universidade Federal de Ouro Preto) Dr. June Marques Fernandes - Coorientador (Universidade Federal de Ouro Preto) Dr. Fernando Bernardes de Oliveira (Universidade Federal de Ouro Preto) Dr. Sérgio Evangelista Silva (Universidade Federal de Ouro Preto)

Luciana Paula Reis, orientadora do trabalho, aprovou a versão final e autorizou seu depósito na Biblioteca Digital de Trabalhos de Conclusão de Curso da UFOP em 17/04/2023.

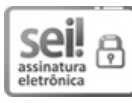

Documento assinado eletronicamente por **Luciana Paula Reis**, **PROFESSOR DE MAGISTERIO SUPERIOR**, em 17/04/2023, às 21:54, conforme horário oficial de Brasília, com fundamento no art. 6º, § 1º, do Decreto nº 8.539, de 8 de [outubro](http://www.planalto.gov.br/ccivil_03/_Ato2015-2018/2015/Decreto/D8539.htm) de 2015.

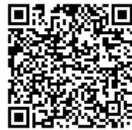

A autenticidade deste documento pode ser conferida no site http://sei.ufop.br/sei/controlador\_externo.php? [acao=documento\\_conferir&id\\_orgao\\_acesso\\_externo=0](http://sei.ufop.br/sei/controlador_externo.php?acao=documento_conferir&id_orgao_acesso_externo=0) , informando o código verificador **0511085** e o código CRC **AED1996A**.

Referência: Caso responda este documento, indicar expressamente o Processo nº 23109.005082/2023-71 SEI nº 0511085

*Este trabalho é dedicado a todos que acompanharam nos momentos de felicidade e de tristeza dos meus anos de graduação. E também dedico à memória as minhas falecidas avós Maria Cecilia Siqueira e Zenith Fonseca Neves.*

## **AGRADECIMENTOS**

Aos meus pais, Aparecida e Waldir, irmã, Karoline e minha namorada Isabelle que me incentivaram nos momentos difíceis e compreenderam a minha ausência enquanto eu me dedicava à realização deste trabalho. Obrigada pelo apoio, paciência e companheirismo por todo o momento.

Aos amigos, que sempre estiveram ao meu lado, pela amizade incondicional e pelo apoio demonstrado ao longo de toda a faculdade e principalmente no período de tempo em que me dediquei a este trabalho.

Gostaria também de agradecer a todos os professores e funcionários do ICEA pela dedicação e pelo apoio, sem vocês não chegaria até aqui.

E também a minha orientadora Luciana que no meio da correria embarcou juntamente comigo nessa empreitada neste curto semestre, sem ela este trabalho não existiria.

#### **RESUMO**

O presente trabalho consiste no desenvolvimento de uma aplicação web para a gestão de condomínios de pequeno porte. A aplicação propõe um auxílio na gestão financeira, em especial a) rateio de despesas para compor o valor do condomínio (situação em que o condomínio possui despesas variáveis conforme o consumo); b) demonstrativo financeiro como forma de prestação de contas. Ela foi concebida objetivando gerar uma maior interatividade do síndico com os condôminos, a cobrança e a geração de demonstrativos financeiros, reforçando a confiança entre os condôminos e o síndico. Para o desenvolvimento dessa aplicação, primeiramente foram analisadas as plataformas já existentes no mercado para então iniciar o desenvolvimento da plataforma em si. Para o desenvolvimento foi utilizada a linguagem Java, juntamente com o framework Spring Boot. Como resultado, foi obtida uma aplicação simples, que apresenta as funcionalidades esperadas e permite um futuro aperfeiçoamento. Espera-se que essa aplicação possa contribuir para a gestão desses condomínios com uma solução fácil de manuseio, sem custo representativo, possibilitando uma digitalização desse processo de gestão.

**Palavras-chave:** Condomínios residenciais, desenvolvimento web, java, spring, software de condomínio.

## **ABSTRACT**

The present work consists in the development of a web application for the management of small condominiums. The application proposes an aid in financial management, in particular a) apportionment of expenses to compose the value of the condominium (situation in which the condominium has variable expenses according to consumption); b) financial statement as a form of accountability. It was aimed at generating greater interactivity between the building manager and the tenants, billing and generating financial statements, reinforcing trust between the tenants and the building manager. For the development of this application, they have tried the platforms that already exist in the market and then started the development of the platform itself. For development, the Java language was used, along with the Spring Boot framework. As a result, a simple application was met, which presents the expected functionalities and allows for future improvement. It is expected that this application can contribute to the management of these condominiums with an easy-to-walk solution, at no significant cost, allowing a digitization of this management process.

### **Keywords:**

Residential condominiums, web development, java, spring, condominium software.

## **LISTA DE FIGURAS**

- **Figura 1 -** Diagrama das tecnologia
- **Figura 2** Tela inicial da aplicação SIN
- **Figura 3** Telas do aplicativo Acolweb
- **Figura 4** Telas do site Seu Condomínio
- **Figura 5** Diagrama de classes
- **Figura 6** Diagrama de entidade e relacionamento do banco de dados
- **Figura 7** Tela de login do usuário.
- **Figura 8** Tela de cadastro do usuário.
- **Figura 9** Tela inicial.
- **Figura 10** Dropdown menu de funcionalidades
- **Figura 11** Tela de cadastro do condomínio
- **Figura 12** Tela de edição do condômino
- **Figura 13** Tela de lista de apartamentos vazia
- **Figura 14** Tela de lista de apartamentos com moradores cadastrado
- **Figura 15** Janela de exclusão de registro
- **Figura 16** Tela de visualização de uma pessoa cadastrada
- **Figura 17** Tela da lista de despesas
- **Figura 18** Cards com os detalhes das despesas
- **Figura 19** Tela da lista Relatório Financeiro
- **Figura 20** Impressão do relatório financeiro

## **LISTA DE ABREVIATURAS**

- CEP Código de Endereçamento Postal
- CNPJ Cadastro Nacional da Pessoa Jurídica
- CPF Cadastro de Pessoas Físicas
- CSS *Cascading Style Sheets*
- HTML *HyperText Markup Language*
- JPA *Java Persistence API*
- JSP *JavaServer Pages*
- JVM *Java Virtual Machine*
- MVC *Model, View, Control*
- SGBD Sistema gerenciador de bancos de dados
- SQL *Structured Query Language*

# **SUMÁRIO**

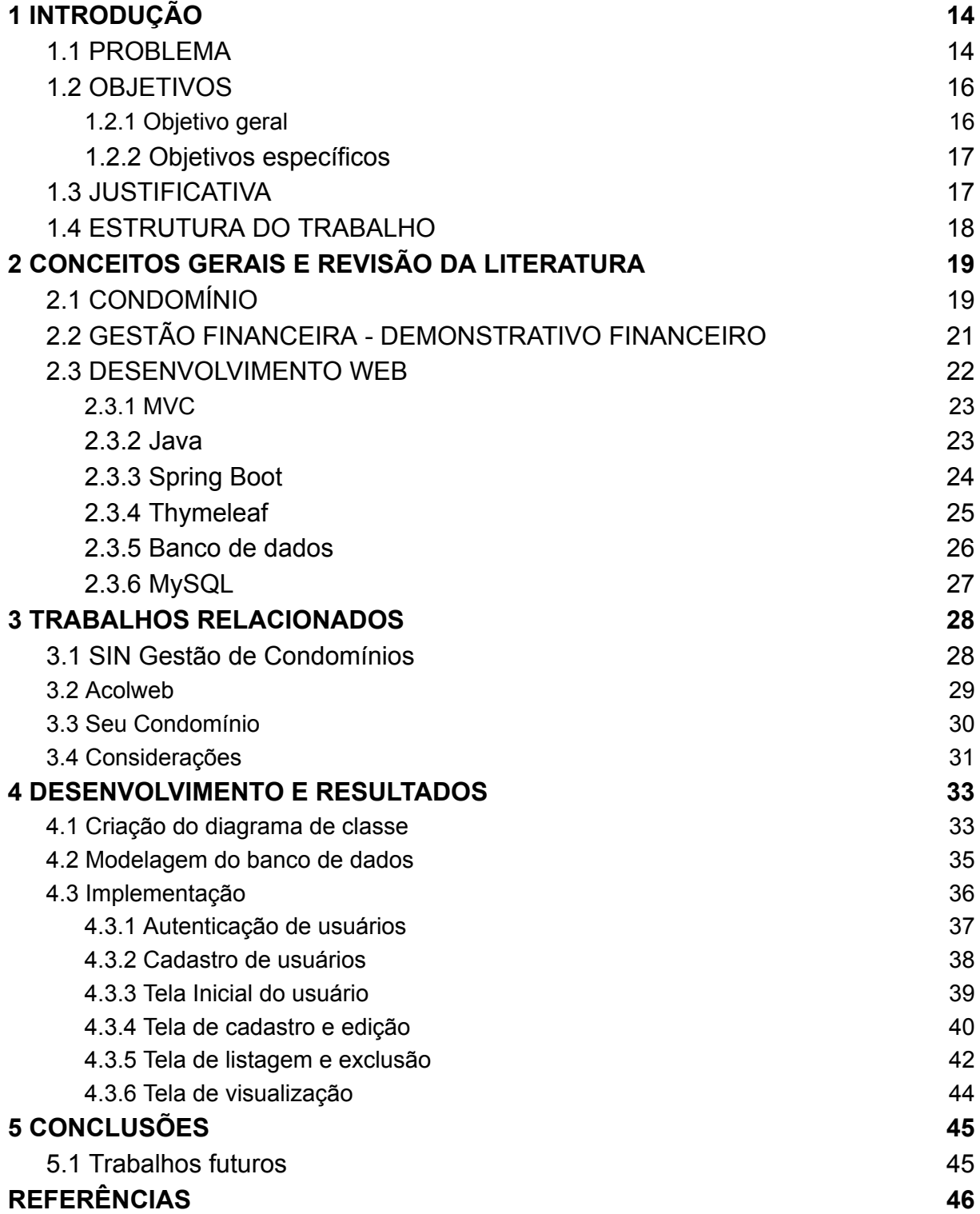

### <span id="page-11-0"></span>**1 INTRODUÇÃO**

A tecnologia está cada vez mais presente no cotidiano das pessoas, seja no trabalho, na escola ou em casa, ela está presente nos atos mais simples. Segundo Sommerville (2019), o mundo moderno não funciona sem nenhum software. Os softwares são utilizados na infraestrutura de serviços públicos, produção e distribuição industrial, entretenimento (música, jogos, cinema e televisão), que, inclusive, são disseminados por meio do celular, uma vez que 75% da população mundial possui um celular. Isto permite que as pessoas possam interagir no ambiente virtual por meio da troca rápida de informações.

Portanto, vê-se uma urgência na digitalização de informações, devido a necessidade de troca de dados em alta velocidade de forma facilitada ao usuário. Embora haja esta grande demanda, há setores ainda carentes em investimentos de pesquisa e desenvolvimento de transformação digital, entre eles está o de gestão de condomínios residenciais. Muitos condomínios utilizam de serviços manuais, com a utilização de planilhas eletrônicas ou de papel, que tornam o processo mais árduo e demorado.

Portanto faz-se necessário a migração total para o digital, habilitando o compartilhamento das informações de maneira precisa, fácil e eficiente, melhorando a comunicação do síndico com os condôminos. Devido a um déficit de aplicações acessíveis no ramo da gestão de condomínios no que tange às tomadas de decisão e gestão administrativas, tem-se como proposta deste trabalho o desenvolvimento de uma aplicação web para a gestão de condomínios de pequeno porte que engloba gestão de contas, manutenção predial, prestação de contas e outras demandas administrativas.

### <span id="page-11-1"></span>**1.1 PROBLEMA**

Durante o Século XX, o direito à moradia passou a ser considerado fundamental pela Declaração Universal dos Direitos Humanos, documento histórico adotado pela Assembleia Geral das Nações Unidas. Um dos motivos para a inclusão do direito à moradia na Constituição é a associação direta dele com o princípio da dignidade da pessoa humana. Ao relacionar a necessidade de uma moradia com a aquisição de

uma vida digna, entende-se o direito à moradia como um direito social – que vai além do individual e, por isso, é relevante para toda a sociedade.

De acordo com o Censo Demográfico 2010, realizado pelo IBGE, uma das modalidades de moradia que se destacam – desde sua instauração, e que tem ganhado cada vez mais popularidade – no Brasil nas últimas décadas são os condomínios, sejam formados por prédios ou casas. De acordo com Silva (2010, p. 256), nas décadas de 1970 e 1980, a administração dos condomínios frequentemente era feita pelos próprios moradores, de forma inábil e pouco profissional. Com o passar do tempo, foi se tornando cada vez mais evidente a necessidade de uma gestão mais especializada e eficiente, capaz de lidar com estas questões de manutenção, segurança, finanças e outras.

Para sanar esta demanda surgiram empresas desenvolvedoras de sistemas de gerenciamento de condomínios, coordenação das despesas, registro de ocorrências, cadastro de veículos, além de diversos meios de pagamento – que seja mais confortável para o condômino. Contudo, estas empresas podem enfrentar dificuldades em alcançar o sucesso devido ao seu alto custo, seja por assinatura ou compra única, o que gera uma baixa nas adesões.

Em vista do exposto, a ideia principal deste trabalho surgiu a partir da necessidade de uma aplicação de sistemas de gestão e das facilidades oriundas deles. Ao utilizar este modelo, será desenvolvido uma aplicação explorando as tecnologias atuais, com a finalidade de produzir um sistema de gestão, na qual seja simples, de baixo custo e funcional.

#### <span id="page-12-0"></span>**1.2 OBJETIVOS**

#### <span id="page-12-1"></span>1.2.1 Objetivo geral

Este trabalho tem como objetivo principal o desenvolvimento de uma aplicação web para a gestão de condomínios de pequeno porte.

#### <span id="page-12-2"></span>1.2.2 Objetivos específicos

● Identificar e comparar as plataformas de gestão de condomínio já existentes no mercado;

- Estruturar os requisitos para a ferramenta;
- Implementar a modelagem do banco de dados;
- Desenvolver a aplicação;

## <span id="page-13-0"></span>**1.3 JUSTIFICATIVA**

Nota-se no mercado a falta de sistemas de gerenciamento de condomínios que fossem viáveis ao grande público, pois grande parte dos que estão disponíveis demandam um alto investimento financeiro. Por se tratar de uma tarefa muito complexa, e que demanda do síndico uma certa especialização e eficiência no trabalho, surge a proposta de desenvolver uma aplicação web para a gestão de condomínios e que seja funcional e de menor custo para o público em geral. Deste modo, a aplicação facilitará o trabalho do síndico na prestação de contas para os condôminos e na visualização da inadimplência no condomínio.

Objetivando gerar uma maior interatividade do síndico com os condôminos, viabilizar a prestação de contas, a cobrança e a geração de demonstrativos financeiros, reforçando a confiança entre os condôminos e o síndico. Dessa forma, espera-se que esta aplicação possa auxiliar síndicos a realizarem o controle financeiro do seu respectivo condomínio, oferecendo eficiência à rotina administrativa. O desenvolvimento da aplicação foi realizado por meio da análise e estudo de tecnologias, ferramentas, plataformas, arquiteturas e maneiras de implementação, visando garantir a eficiência, eficácia e a qualidade do sistema.

## <span id="page-13-1"></span>**1.4 ESTRUTURA DO TRABALHO**

O presente trabalho se apresentará em quatro capítulos. O primeiro capítulo sendo uma revisão literária realizada para ser elemento basilar da aplicação a ser desenvolvida, principalmente abordando os conceitos acerca dos condomínios residenciais e uma breve explanação das tecnologias a serem utilizadas no desenvolvimento.

O segundo capítulo apresenta uma análise realizada para entender as plataformas existentes no mercado. A análise consistiu em entender as vantagens e desvantagens de cada plataforma e as funcionalidades específicas de cada uma. A partir desse estudo foi possível averiguar quais funcionalidades e tecnologias seriam ideais para a plataforma a ser desenvolvida.

O terceiro capítulo descreve como foi realizado o desenvolvimento da aplicação em si. Abordando a criação do classe, a modelagem do banco de dados e a sua implementação.

O quarto capítulo será a conclusão do trabalho onde será feita as considerações finais e levantando as intenções de trabalhos futuros para melhoria e ampliação do sistema desenvolvido.

#### <span id="page-15-0"></span>**2 CONCEITOS GERAIS E REVISÃO DA LITERATURA**

Contextualizado este trabalho, este capítulo está dividido em três partes: i) uma revisão bibliográfica sobre a contextualização dos condomínios, ii) conceitos sobre a gestão financeira, incluindo o demonstrativo financeiro, e por fim, iii) as tecnologias ligadas ao desenvolvimento de um sistema web.

## <span id="page-15-1"></span>**2.1 CONDOMÍNIO**

A expressão condomínio é oriundo do latim: "com" significa "junto" em português, "dominum" significa "mestre", ou "dominus", isto é, "senhor", ou seja, propriedade em conjunto. Sob estas óticas, "condomínio" pode se referir a uma forma de propriedade compartilhada de um imóvel e a um conjunto de edifícios, casas em um mesmo local ou a uma sistema de gestão que auxiliam na administração de condomínios (edifícios), comunicação entre os condôminos, síndico e administradora, organizar e controlar as atividades do condomínio (GRANDE, 2017).

Tendo isto em vista, faz-se relevante ressaltar o contexto de surgimento e expansão dos condomínios para que estas mesmas questões referentes ao sistema condominial sejam sinalizadas, uma vez que estão correlacionadas.

De acordo com Batalha apud Souza (2001, p. 18) é de conhecimento em longa data a co-propriedade em edifícios urbanos divididos em andares ou apartamentos. Há relatos que a co-propriedade horizontal remonta a antiga e praticada a aproximadamente cinco mil anos na cidade da Babilônia. Já na Roma antiga, mais especificamente durante o período da República Romana (509 a.C. - 27 a.C.) e do Império Romano (27 a.C. - 476 d.C.) há registros de edifícios de vários andares que se tornaram necessários devido à explosão demográfica.

No entanto, o conceito moderno de condomínio em edifícios urbanos, como o que conhecemos hoje, só começou a surgir no final do século XIX e início do século XX, com a urbanização em massa e a crescente demanda por moradias em cidades em rápido crescimento.

O Brasil na década de 1960 passou por mudanças profundas, o país experienciou transformações políticas, sociais e culturais significativas que tiveram um impacto em diversos âmbitos. De acordo com Bresser-Pereira (2009), a política econômica adotada na época, conhecida como desenvolvimentismo, tinha como objetivo promover o progresso econômico por meio da industrialização e do fortalecimento do mercado interno do país. Alguns dos reflexos da atuação desta corrente de pensamento foi a atração de empresas e a geração de empregos e o consequente êxodo rural<sup>1</sup> em massa para as cidades que impulsionou a construção de edifícios residenciais e comerciais em áreas urbanas, efervescente o setor civil.

Já o sistema sistema de gestão condominial surgiu há algumas décadas, com o aumento do número de edifícios residenciais e comerciais em grandes cidades. No entanto, não há uma data específica para o surgimento desse sistema, uma vez que ele foi se desenvolvendo gradualmente ao longo do tempo, à medida que as necessidades dos condomínios foram se tornando mais complexas e exigentes.

Nos anos 1970 e 1980, a administração dos condomínios era geralmente feita pelos próprios moradores, de forma inábil e pouco profissional. Com o passar do tempo, foi se tornando cada vez mais evidente a necessidade de uma gestão mais especializada e eficiente, capaz de lidar com questões como manutenção, segurança, finanças e outras.

Entretanto, devido a progressão desta atividade fez-se necessário sua normatização e respaldo na lei. Atualmente, a gestão de condomínios é uma atividade muito importante regulamentada pela Lei nº. 10.406, de 10 de Janeiro de 2002 que instituiu o novo Código Civil, vários artigos da Lei nº. 4591/64, que estabelece as regras para a administração de condomínios, e pelo Código Civil Brasileiro, que prevê as obrigações dos condôminos e do síndico. Entre elas então: regulamentação do condomínio em edificações e das incorporações imobiliárias no

<sup>1</sup>De acordo com Darcy Ribeiro, o êxodo rural foi um fenômeno que ocorreu no Brasil a partir da década de 1950 e se intensificou nas décadas seguintes. Ele se caracterizou pelo deslocamento de milhões de pessoas das áreas rurais para as cidades em busca de melhores condições de vida. Ele observou que o êxodo rural foi motivado principalmente pela falta de oportunidades e condições de vida precárias no campo, como a falta de acesso a serviços básicos como saúde, educação e saneamento.O êxodo rural teve consequências graves para a sociedade brasileira, como a concentração de população e recursos nas grandes cidades, o surgimento de favelas e outras formas de habitação precária, a perda de tradições e valores culturais das comunidades rurais, e a degradação ambiental decorrente da urbanização desordenada.

Brasil, estabelece normas para a criação do condomínio, definição das áreas comuns, convocação de assembleias de condomínio, administração do condomínio, pagamento de despesas condominiais e elaboração da convenção de condomínio. A lei busca garantir a boa gestão do condomínio e a harmonia entre os condôminos, estabelecendo direitos e deveres para todos os envolvidos.

#### <span id="page-17-0"></span>**2.2 GESTÃO FINANCEIRA - DEMONSTRATIVO FINANCEIRO**

Gestão contábil é o processo de registrar, classificar, analisar e comunicar as informações financeiras de uma organização. Seu principal objetivo é fornecer informações precisas e relevantes para ajudar os tomadores de decisão a gerenciar efetivamente as finanças da organização e tomar decisões mais assertivas (CONTABILIVRE, 2019).

As principais funções da gestão contábil incluem a contabilidade financeira, que registra as transações financeiras e produz demonstrativos financeiros como o balanço patrimonial, a demonstração de resultados e a demonstração de fluxo de caixa. Outra função importante é a contabilidade de custos, que ajuda a empresa a controlar e gerenciar seus custos e despesas operacionais.

A gestão contábil também é responsável por analisar os demonstrativos financeiros e fornecer informações aos tomadores de decisão para ajudá-los a avaliar o desempenho financeiro da empresa e tomar decisões estratégicas. Isso inclui análises de rentabilidade, análises de liquidez e análises de endividamento, entre outras.

Para condomínios, a gestão contábil é especialmente importante porque ajuda a fornecer transparência e prestação de contas aos proprietários e moradores das unidades. Por meio dos demonstrativos financeiros, os proprietários podem ver como o dinheiro está sendo gasto e se o condomínio está sendo administrado de maneira financeiramente responsável (ICONDEV, 2021).

Os demonstrativos financeiros também conhecidos como balancete tem como objetivo declarar receitas e despesas, que assim ajudam a identificar áreas onde o condomínio pode reduzir custos e melhorar a eficiência econômica. Por exemplo, se o demonstrativo financeiro mostrar que as contas de energia elétrica estão aumentando, a gestão contábil pode investigar as causas e recomendar ações corretivas, como a instalação de equipamentos mais eficientes ou a mudança de hábitos dos moradores.

#### <span id="page-18-0"></span>**2.3 DESENVOLVIMENTO WEB**

Desenvolvimento web é a prática de criar e manter websites e aplicações web. O desenvolvimento engloba diversas etapas como um software comum, passando por uma análise de requisitos, design, programação, testes e implantação. Esses sites e aplicações tem como objetivo serem atraentes e funcionais para os usuários, assim agregando mais valor ao mesmo.

O desenvolvimento web pode ser dividido em duas categorias principais: *front-end* e *back-end*. O *front-end* é a parte visual e interativa de um site que o usuário final vê e usa. Para a criação *front-end* são utilizadas diversas ferramentas para sua criação sendo as mais comuns: HTML, CSS e JavaScript. E também existem frameworks que facilitam a criação como Angular, Laravel, Vue.js e diversos outros (QUEIRÓS; PORTELA, 2020) .

O *back-end* é a parte do site ou aplicação que não é visível para o usuário. Onde é executada todas as suas funcionalidades principais como armazenamento de dados, segurança, autenticação, gerenciamento de servidores, cálculos e afins. Linguagens de programação comuns usadas para desenvolver o backend podem ser PHP, Python, Ruby, Java e C#.

Além disso, o desenvolvimento web também envolve o uso de ferramentas e tecnologias como frameworks, bancos de dados, APIs e servidores web para construir e implantar sites e aplicações de maneira eficiente e escalável.

#### <span id="page-18-1"></span>**2.3.1** *Model, View e Controller*

*Model*, *View* e *Controller* ou apenas MVC é um padrão arquitetural para desenvolvimento de software que separa a lógica de negócios, a apresentação e o controle de uma aplicação. Ele é composto por três componentes principais que dão o nome ao padrão: *Model*, *View* e *Controller*. O *Model* representa dados e a lógica de negócios da aplicação, a *View* é responsável por exibir as informações ao usuário e o *Controller* atua como intermediário entre o Model e a View, controlando as interações do usuário.

A principal funcionalidade do padrão MVC é a divisão das responsabilidades da aplicação entre os seus componentes, de modo que cada um seja responsável por uma parte específica da lógica. Isso torna a aplicação mais organizada, mais fácil de entender e mais fácil de manter e evoluir. Outras vantagens de se utilizar este padrão são a modularidade onde cada componente do é independente e pode ser modificado sem afetar os outros componentes. A modularidade traz um benefício muito grande para a escalabilidade da aplicação pois módulos podem ser adicionados e removidos sem afetar outras partes da aplicação. Também é possível a reutilização de código onde o mesmo Model pode ser utilizado por diversas Views assim poupando tempo e recursos durante o desenvolvimento (KRASNER; POPE, 1988).

A escolha de um padrão se torna muito importante para nortear o desenvolvimento de uma maneira mais eficiente para reduzir esforço e retrabalho. O padrão MVC se mostra uma das maneiras mais eficientes de se construir uma aplicação com as tecnologias que serão utilizadas neste trabalho.

### <span id="page-19-0"></span>**2.3.2 Java**

Java é uma linguagem de programação de alto nível, orientada a objetos e portátil, que foi lançada pela primeira vez em 1995 pela Sun Microsystems e atualmente é mantida pela Oracle Corporation<sup>2</sup>. Ela é amplamente utilizada para desenvolvimento de aplicativos, jogos, sistemas corporativos e aplicações web, entre outros (DEITEL; DEITEL, 2010, p.6).

A linguagem Java foi criada com o objetivo de ser uma linguagem de programação portátil, que pudesse ser executada em diferentes sistemas operacionais e arquiteturas de hardware. Isso foi alcançado por meio da criação da *Java Virtual Machine* (JVM), que permite que o código Java seja compilado em bytecode, que pode ser executado em qualquer plataforma que tenha uma implementação da JVM.

<sup>2</sup> Dispónivel em: <https://www.oracle.com/br/java/>

A utilidade do Java se estende a uma ampla gama de aplicações, incluindo sistemas embarcados, servidores de aplicativos e nuvem, além de desktop e aplicativos móveis. O ecossistema Java é extenso, com muitas bibliotecas, frameworks e ferramentas disponíveis para facilitar o desenvolvimento de aplicativos. A linguagem Java é conhecida por ser robusta e segura, com recursos como verificação de tipos de dados em tempo de compilação e gerenciamento automático de memória.

As principais vantagens de escolha do Java incluem sua portabilidade, robustez, segurança e ampla adoção na indústria de tecnologia. Devido a sua ampla adoção e por ter uma comunidade ativa e com suporte contínuo da Oracle, garante ao Java diversos recursos e integrações com diferentes frameworks. Para este trabalho, o Java foi integrado ao *framework* Spring para a criação do seus *Models* e *Controllers*.

#### <span id="page-20-0"></span>**2.3.3 Spring Boot**

Spring Boot é um *framework* para desenvolvimento de aplicações em Java que tem como objetivo simplificar a configuração e a implementação de projetos em Spring, com foco na produtividade e eficiência do desenvolvedor. Ele foi criado em 2013 pela Pivotal Software, uma empresa líder em tecnologias Java, e rapidamente ganhou popularidade na comunidade de desenvolvimento Java devido à sua facilidade de uso e produtividade.

De acordo com Walls (2018), Spring Boot é construído em cima do framework Spring e traz diversas funcionalidades e convenções para tornar o processo de desenvolvimento mais ágil e eficiente. Ele possui um sistema de auto configuração que detecta as bibliotecas e componentes utilizados na aplicação e configura automaticamente o ambiente. Isso torna o processo de desenvolvimento mais rápido e eficiente, assim dando um foco maior no desenvolvimento das regras de negócio e da aplicação em si em vez de infraestrutura da aplicação.

Além disso, o Spring Boot oferece uma ampla gama de recursos e bibliotecas para atender a várias necessidades de desenvolvimento, como suporte a bancos de dados, segurança, microsserviços, entre outras. Além disso, ele possui uma vasta coleção de bibliotecas e módulos disponíveis para auxiliar no desenvolvimento. Com sua comunidade ativa o Spring Boot tem suporte constante de sua equipe de desenvolvimento, garantindo que sempre tenha novas atualizações e correções de problemas existentes.

Em resumo, comparado a outros frameworks de desenvolvimento em Java, o Spring Boot oferece várias vantagens como uma rápida inicialização do projeto, facilidade de configuração, suporte para diversas tecnologias, fornecendo uma maior produtividade e eficiência. O Spring Boot também possui uma grande documentação e uma comunidade ativa, assim facilitando a resolução de possíveis problemas.

Neste trabalho juntamente do Spring Boot foi utilizado o motor Thymeleaf para a criação das Views do projeto.

#### <span id="page-21-0"></span>**2.3.4 Thymeleaf**

Thymeleaf é um motor de template para desenvolvimento de aplicações web em Java. Ele permite a criação de páginas HTML com conteúdo dinâmico e interativo, além de suportar a internacionalização e personalização de templates, facilitando a criação de interfaces elegantes e modernas. O Thymeleaf foi criado em 2011 por Daniel Fernández, um desenvolvedor espanhol, e é atualmente mantido pela comunidade de desenvolvedores.

O Thymeleaf foi criado como uma alternativa aos motores de template existentes na época, como o JSP e o Velocity, que apresentavam algumas limitações. Ele é baseado em XML e HTML, o que torna a criação de templates mais intuitiva e fácil de entender para desenvolvedores e designers (THYMELEAF, 2023).

O Thymeleaf suporta a integração com diversos frameworks, como já citado no Spring Boot. Ele oferece recursos como a construção de URLs, a associação de objetos Java com tags HTML e a criação de templates reutilizáveis. Ele também suporta a internacionalização e personalização de templates, o que permite a criação de aplicações multilíngues e com visualizações personalizadas para diferentes usuários.

Em resumo, o Thymeleaf é um motor de template poderoso e flexível para o desenvolvimento de aplicações web em Java, por ser fácil de aprender e usar, o torna uma escolha eficiente para se desenvolver aplicações eficientes.

#### <span id="page-22-0"></span>**2.3.5 Banco de dados**

Banco de dados é um conjunto de informações organizadas e relacionadas entre si, que são armazenadas em um sistema de computador, servidores e atualmente podendo ser na nuvem. Ele é utilizado para armazenar, gerenciar e acessar informações de forma eficiente e segura. Esses dados são geralmente gerenciados por um Sistema gerenciador de bancos de dados (SGBD) (ELMASRI; NAVATHE, 2019).

Os bancos de dados podem ser categorizados em dois tipos principais chamados de relacionais e não relacionais. Os bancos relacionais são aqueles que utilizam tabelas para armazenar e relacionar informações. Eles utilizam o conceito de chaves primárias e chaves estrangeiras para garantir a integridade dos dados e a consistência das informações. Já os bancos de dados não relacionais (também conhecidos como NoSQL) são aqueles que não utilizam tabelas para armazenar informações, mas sim estruturas de dados diferentes, como documentos ou chaves e valor. Eles são utilizados principalmente para lidar com grandes volumes de dados e permitir uma escalabilidade mais eficiente do que os bancos de dados relacionais.

No escopo deste trabalho, foi escolhido um banco de dados relacional devido a um alto número de relações entre as tabelas e por ter uma alta precisão e consistência nas suas informações.

#### <span id="page-22-1"></span>**2.3.6 MySQL**

Antes de compreender o MySQL, primeiro será definido o que seria o SQL (Structured Query Language). O SQL é uma linguagem de programação usada para gerenciar bancos de dados relacionais, incluindo o MySQL. O SQL permite que os usuários realizem uma variedade de tarefas em bancos de dados, incluindo consultas, atualizações, exclusões e inserções de dados.

O MySQL foi desenvolvido pela empresa sueca MySQL AB, fundada por David Axmark, Allan Larsson e Michael Monty Widenius, sua data de desenvolvimento começou em 1994 sendo publicada um ano após (SOUZA, 2023). O software alcançou grande público que o adotou com facilidade devido ao faço uso e por também grandes empresas usarem, esse sucesso levou a sua compra em 2008 pela empresa Sun Microsystems e em 2009 a empresa Oracle comprou a Sun Microsystem com diversos outros produtos como já citado o Java.

Para este trabalho foi escolhido o MySQL, um banco de dados relacional por sua segurança, simplicidade e um suporte da comunidade e da empresa que o mantém. Uma das principais funcionalidades do MySQL é a sua capacidade de armazenar grandes quantidades de dados e permitir que esses dados sejam acessados rapidamente através de consultas SQL.

Com o uso de tabelas, é possível estabelecer diversos relacionamentos entre as tabelas com suas chaves primárias e chaves estrangeiras, tornando assim o acesso e a agregação dos dados de uma maneira mais fácil. O banco de dados foi selecionado para armazenar todas as informações necessárias para a aplicação, como por exemplo os usuários, moradores, condomínios, apartamentos e afins.

#### **2.4 CONSIDERAÇÕES FINAIS**

Este capítulo trouxe diversos conceitos necessários para o desenvolvimento da aplicação, citando todas as tecnologias utilizadas e um pouco de seu funcionamento. Também uma contextualização sobre condomínios e gestão financeira que torna base para um melhor entendimento das necessidades dos síndicos e gestores. Para reforçar sobre o uso das tecnologias segue abaixo a Figura 1 de como as tecnologias interagem entre si.

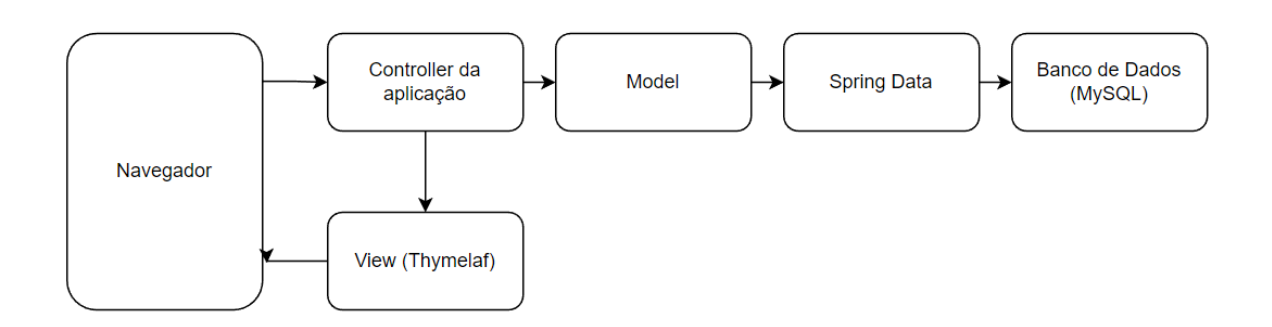

**Figura 1** - Diagrama das tecnologias

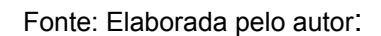

### <span id="page-25-0"></span>**3 TRABALHOS RELACIONADOS, DESENVOLVIMENTO E RESULTADOS**

Neste capítulo serão discutidas as tecnologias que serão utilizadas no desenvolvimento da aplicação e um breve relato da sua história. Também será levantado outras aplicações de gestão de condomínio, levantando suas semelhanças e diferenças.

### **3.1 TRABALHOS RELACIONADOS**

Antes da implementação do trabalho, foi realizada uma pesquisa para analisar as plataformas existentes no mercado. Após a análise, foi identificado que todas elas cumprem o propósito principal, porém cada uma apresenta diferenças que serão detalhadas nas seções abaixo.

## <span id="page-25-1"></span>**3.1.1 SIN Gestão de Condomínios**

SIN o software de administração de condomínios desenvolvido pela empresa Icondev<sup>3</sup>. É um serviço pago para a gestão de condomínio onde tem ferramentas como por exemplo automatização de cobranças, emissão e registro de boletos online, assembleia online, controle da portaria e afins.

A plataforma conta com muitas funcionalidades, sua interface simples e funcional e contando com aplicativos para Android e iOS. O software conta com integração a um banco online que faz o pagamento e geração de boletos, transferências Pix e também traz ao condomínio opções de investimento do dinheiro. As principais desvantagens encontradas foram que a aplicação necessita de um plano de assinatura com custo variável, o software para o síndico deve ser instalado localmente no computador do síndico, a versão mobile e web é apenas para uso dos moradores (ICONDEV, 2023). Em uma rápida conversa com os desenvolvedores da empresa via WhatsApp foi informado que está sendo desenvolvida a versão web da aplicação do síndico. A Figura 2 representa a interface de uso da aplicação que o síndico utiliza.

<sup>3</sup> Disponível em: <https://sistemacondominioonline.com.br/icondev/>

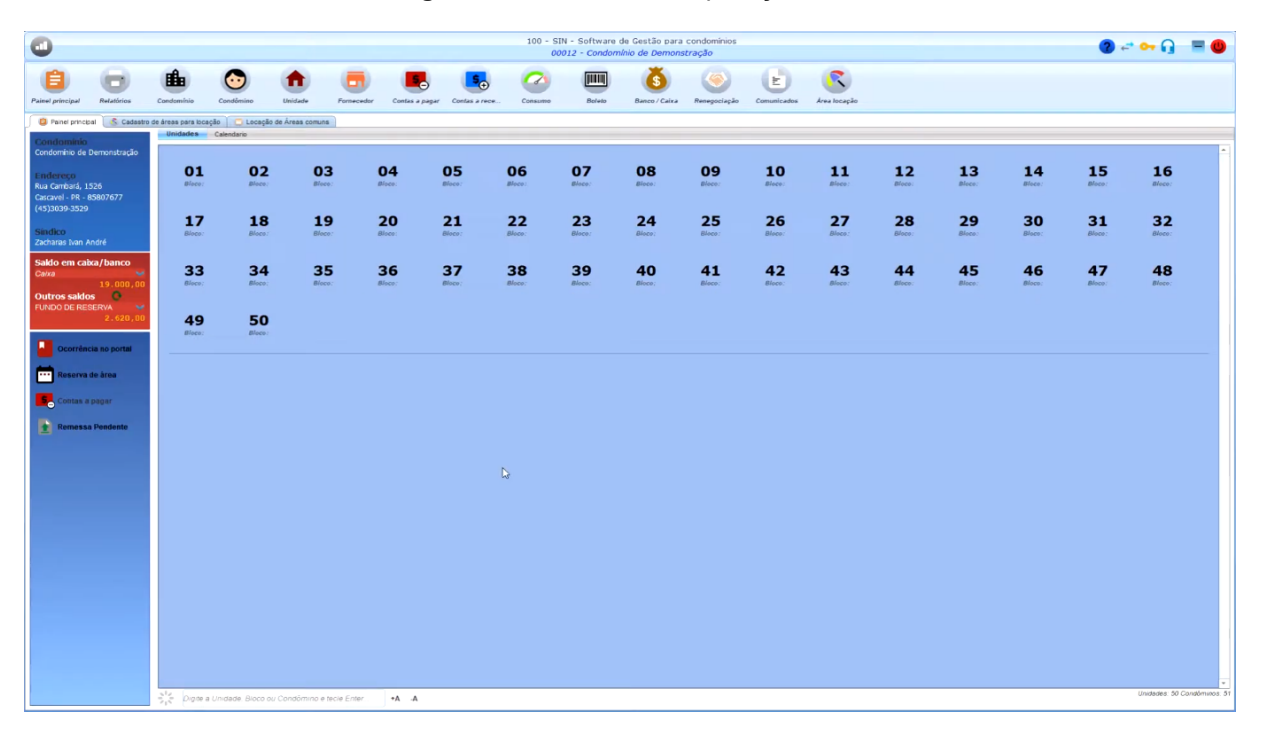

**Figura 2** - Tela inicial da aplicação SIN

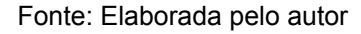

## <span id="page-26-0"></span>**3.1.2 Acolweb**

Acolweb é uma plataforma web de gestão de condomínios para síndicos e administradoras, desenvolvida pela própria Acolweb. Atendendo mais de mil e quinhentos condomínios pelo Brasil, a Acolweb é uma plataforma online para gestão que conta com diversas funcionalidade para o síndico e moradores como por exemplo, automação de cobranças, pagamentos pelo aplicativo, acordos e controle de inadimplência, controle de portaria, pets e garagem, cadastro de usuários e moradores e muito mais (ACOLWEB, 2023).

As principais desvantagens do sistemas são principalmente relacionadas ao suporte técnico da empresa e para alguns condomínios a questão de preço também deve ser levada em conta por se tratar de uma plataforma paga. A Figura 3 representa a interface de uso da aplicação mobile do morador.

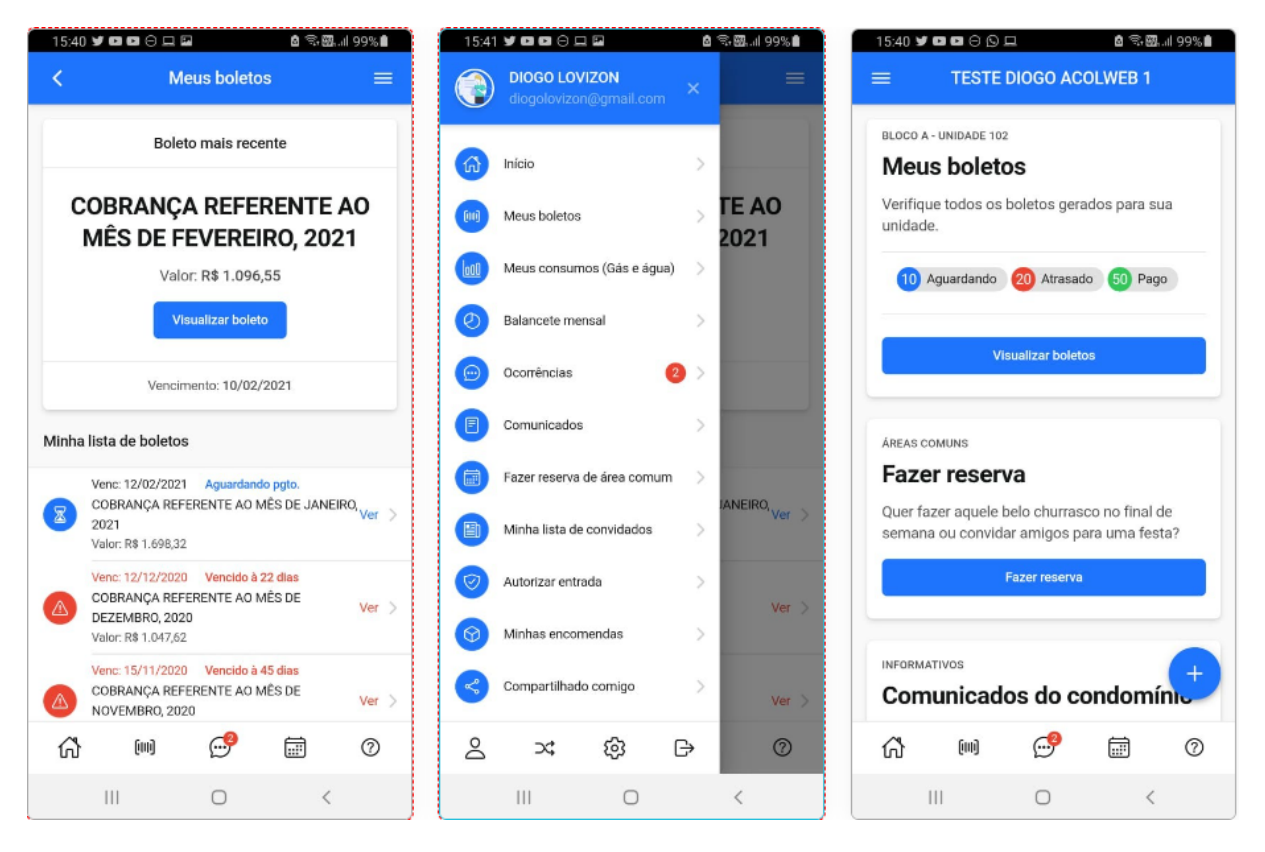

**Figura 3** - Telas do aplicativo Acolweb

Fonte: Site da Acolweb 4

## <span id="page-27-0"></span>**3.1.3 Seu Condomínio**

Seu Condomínio é um sistema de gestão desenvolvido por uma empresa também chamada Seu Condomínio. É uma plataforma web com soluções para condomínios de todos os tipos, atendendo com uma gama diversificada de soluções como controle portaria, pagamentos, controle financeiro, gerenciamento de funcionários e diversas outras. Também há uma versão mobile por aplicativo para Android e iOS, também sendo possível acessar online pelo o site (CONDOMÍNIO, 2023).

Entre suas principais desvantagens estão como por exemplo falta de um suporte técnico adequado para os clientes, clientes reclamando de mau funcionamento da aplicação e afins. Em relação ao custo, este foi o que apresentou o menor custo ao condomínio. Segue abaixo a Figura 4 da tela de cobranças da aplicação.

<sup>4</sup> Disponível em <https://www.acolweb.com.br>. Acesso em 22 mar. 2023.

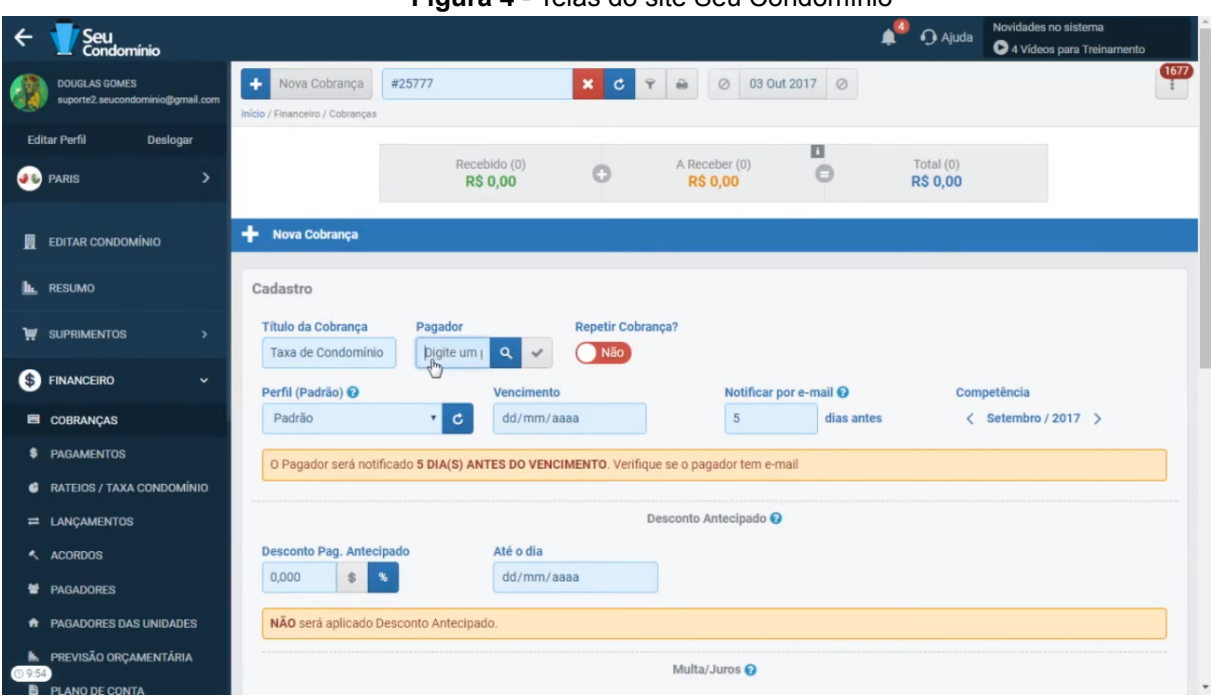

**Figura 4** - Telas do site Seu Condomínio

Fonte: Site do Seu Condomínio 5

## <span id="page-28-0"></span>**3.1.4 Considerações**

Com base nas análises dos trabalhos correlatos, todas as aplicações de alguma forma atendem bem o seu papel de gerenciar o condomínio cada um com suas particularidades. No entanto, há espaço para melhorias.

É válido salientar que a aplicação desenvolvida neste trabalho tem como objetivo atender as necessidades dos síndicos no que tange o gerenciamento financeiro do condomínio, como uma interface simples e objetiva, levar a aplicação ao máximo de condomínios com um baixo custo ou custo zero. Nos capítulos seguintes serão apresentados as características e funcionalidades da aplicação.

Em resumo a Tabela a seguir, mostra as plataformas analisadas e suas características individuais para complementar o que já foi dito anteriormente. A análise destas plataformas nos permite ter uma reflexão sobre a importância dessas aplicações e entender as demandas necessárias para o sucesso da plataforma.

<sup>5</sup> Disponível em [<https://www.seucondominio.com.br/>](https://www.seucondominio.com.br/). Acesso em 23 mar. 2023.

| <b>Funcionalidades</b>                            | SIN Gestão de<br>Condomínios | Acolweb | Seu<br>Condomínio | HelpSind |
|---------------------------------------------------|------------------------------|---------|-------------------|----------|
| Pagamentos na<br>plataforma                       | X                            | X       | X                 |          |
| Leitura<br>individualizada de<br>agua e gas       | X                            | X       |                   | X        |
| Demonstrativo<br>financeiro                       | X                            | X       | X                 | X        |
| Controle a portaria                               | X                            | X       | X                 |          |
| Reservas de Áreas<br>comuns                       |                              | X       | X                 |          |
| Envio de<br>comunicados por<br>e-mail, SMS e etc. | X                            | X       |                   |          |
| Mural de recados                                  |                              |         | X                 |          |

**Tabela 1** - Comparativo entre as plataformas

Fonte: Elaborada pelo autor

## <span id="page-30-0"></span>**3.2 DESENVOLVIMENTO E RESULTADOS**

O desenvolvimento deste trabalho foi realizado em 6 etapas, utilizando diversas práticas consolidadas no mercado e também seguindo um processo de engenharia de software. Foram elas:

- 1. Levantamento dos requisitos iniciais: Antes de qualquer etapa foi necessário realizar a análise dos requisitos iniciais do sistema, para entender as necessidades da aplicação e saber o que precisa ser feito para depois definir como será feito, com essa etapa também será definida quais as ferramentas e tecnologias serão utilizadas.
- 2. Criação de diagrama de classe: A seguir foi criado o diagrama de classe, uma ferramenta útil para visualizar a estrutura do sistema que será desenvolvido neste trabalho, assim permitindo possa se identificar as classes de objetos que são necessários para construir o sistema.
- 3. Criação do banco de dados: Para esta etapa foi criado um script base para a criação das tabelas onde serão guardados, gerenciados e recuperados todos os dados da aplicação.
- 4. Criação do back end: Em seguida com as informações do diagrama de classe e o banco de dados estruturado foi feita a construção do back end, onde foram criados as regras de negócio, os métodos para controle de dados e acessos e também a estrutura de escrita e consumo do banco de dados.
- 5. Criação de front end: Após a etapa anterior, foi realizada a criação do front end. Essa parte foi criada as telas para visualização da aplicação, e é responsável por apresentar as informações para o usuário e permitir que o mesmo interaja com o sistema
- 6. Teste funcional: Por último foi realizado diversos testes funcionais com o objetivo de avaliar se o software cumpre com as funcionalidades especificadas nos requisitos. O objetivo foi testar as funcionalidades do software em termos de entrada, saída e comportamento, de forma a verificar se ele está funcionando conforme esperado.

## <span id="page-30-1"></span>**3.2.1 Criação do diagrama de classe**

Antes de começar qualquer implementação foi criado um diagrama de classe para modelar e representar a estrutura do sistema desenvolvido. O diagrama tem como objetivo representar sistemas orientados a objetos. A classe é representada como um quadro dividido em partes. Na primeira, é colocado o nome. Em sequência, os atributos encontrados nesta classe e, por fim, em algumas ocasiões, são colocados os métodos. Quando as classes desse sistema possuem algum relacionamento, este relacionamento é representado com uma linha que liga os quadros.

Segundo (SOMMERVILLE, 2019, p. 132), os diagramas de classes são parecidos com modelos semânticos de dados e esses tipos de modelos são usados no projeto de banco de dados. Por esse motivo, este tipo de diagrama foi escolhido para representar o modelo de dados utilizado neste trabalho, conforme representado na Figura 5.

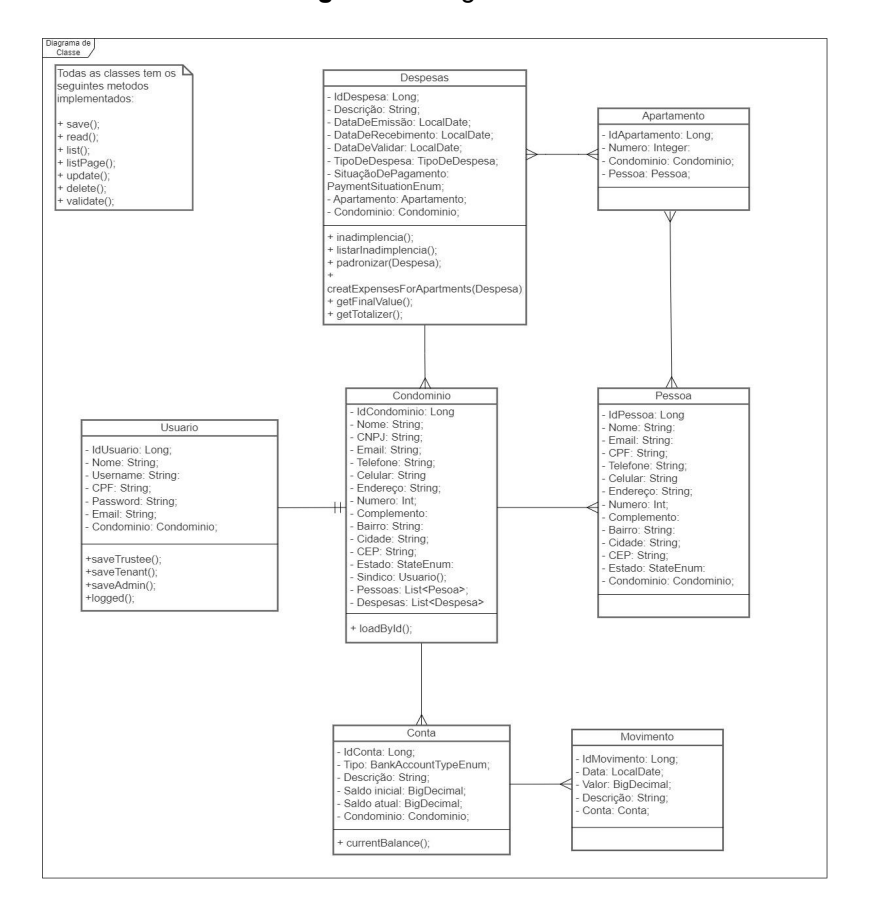

**Figura 5** - Diagrama de classes

Fonte: elaborada pelo autor.

#### <span id="page-32-0"></span>**3.2.2 Modelagem do banco de dados**

Conforme descrito na Seção 2.3.5, o banco de dados relacional apresenta características que se encaixam perfeitamente no escopo da aplicação. Com o modelo escolhido, foi a vez do SGBD que fornecerá o serviço, sendo o MySQL da Oracle, o escolhido. Com o levantamento dos requisitos e o diagrama de classe, foi possível modelar o banco de dados que será utilizado no projeto. Para melhor visualização foi criado um diagrama de entidade e relacionamento para representar a estrutura do banco de dados da aplicação, conforme representado na Figura 6.

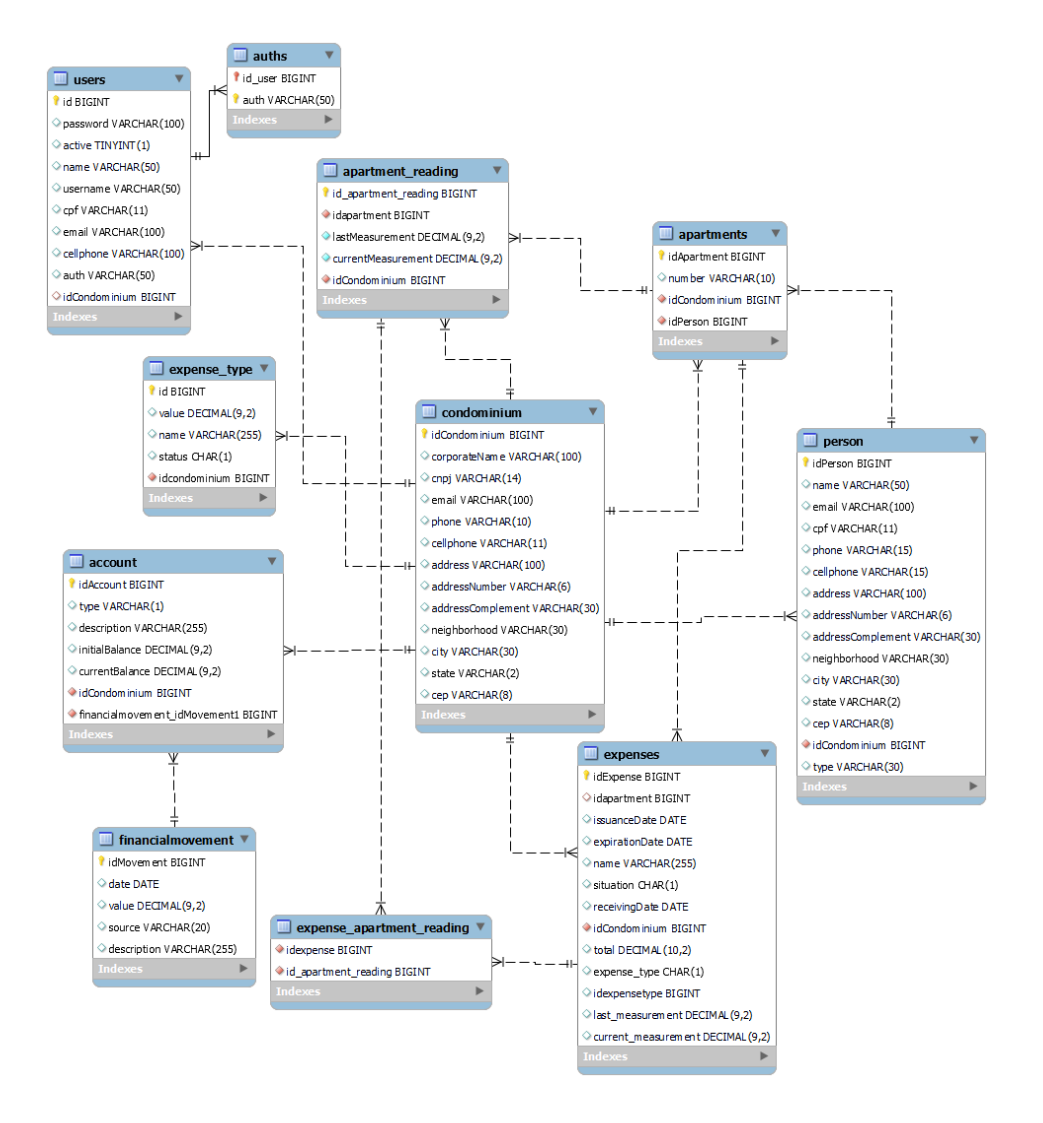

**Figura 6** - Diagrama de entidade e relacionamento do banco de dados

Fonte: elaborada pelo autor.

A diferença do diagrama de classe e o diagrama de entidade e relacionamento se dá devido a necessidade da criação de tabelas auxiliares para a leitura e manipulação de dados.

## <span id="page-33-0"></span>**3.2.3 Implementação**

Nesta seção, será apresentada a implementação da aplicação proposta que foi nomeada como HelpSind. A aplicação foi desenvolvida utilizando a linguagem Java e o *framework* Spring Boot, escolha foi feita devido às facilidades e integrações oferecidas que auxiliaram em um rápido desenvolvimento da aplicação e uma vasta biblioteca de dependências, contendo ferramentas que auxiliam no desenvolvimento. Para a criação das telas foi utilizado o Thymeleaf devido às possibilidades de utilizar a mesma tela diversas vezes. O padrão arquitetural é o já citado MVC devido a simplicidade e isolamento dos módulos onde um pode ser alterado sem impactar no outro. Essas dependências oferecem integração com banco de dados, questões de segurança da aplicação e diversas outras que facilitarão o desenvolvimento.

Juntamente com o Spring Boot foi utilizado duas bibliotecas do framework, Spring Security<sup>6</sup> que é responsável pelo sistema de autenticação e autorização, podendo ser customizado de acordo com as necessidades. Também foi utilizado Spring Data JPA 7 (*Java Persistence API*) que é responsável pela camada de acesso ao banco de dados, evitando a criação do acesso manualmente.

Foi escolhido como uma aplicação web para o desenvolvimento deste trabalho, devido a uma série de fatores, dentre eles:

- O objetivo de atender diversos usuários sem limitação de plataforma.
- A utilização da aplicação em diferentes navegadores e também para celulares com diferentes tamanhos.

A aplicação foi desenvolvida utilizando Java 19, que até o momento do desenvolvimento é a versão mais recente, juntamente com o ambiente de desenvolvimento Eclipse<sup>8</sup> na versão 2023-03. Para o Spring Boot foi utilizada a

<sup>&</sup>lt;sup>6</sup> Disponível em: <https://docs.spring.io/spring-security/reference/index.html>

<sup>7</sup> Disponivel em: <https://docs.spring.io/spring-data/jpa/docs/current/reference/html/>

<sup>8</sup> Disponivel em: <https://www.eclipse.org/>

versão 2.6.11, devido a algumas complicações foi utilizada uma versão mais antiga e para o Thymeleaf utilizada a versão 3.1.1.

Nas subseções a seguir, serão apresentadas as telas do HelpSind e serão ressaltadas qualquer biblioteca ou tecnologia utilizada quando necessário. O fluxo ocorre da forma que um usuário utilizaria a aplicação e os dados utilizados são fictícios.

## <span id="page-34-0"></span>**3.2.3.1 Autenticação de usuários**

Como o acesso ao HelpSind é restrito para síndicos de um condomínio, é necessário proteger as informações do condomínio e suas partes interessadas. Para ter acesso a aplicação, o síndico deve se registrar na Tela de Cadastro. Mas para acessar a plataforma, o mesmo precisa inserir as informações de nome de usuário e senha para poder ter acesso a aplicação , passando pela Tela de Login, conforme representado na Figura 7 e clicar no botão de entrar. Para validar suas informações de entrada o serviço de autenticação é fornecido pela dependência Spring Security, como é uma dependência do Spring Boot o Security é importado juntamente na criação do projeto.

**Figura 7** - Tela de login do usuário.

#### **HelpSind**

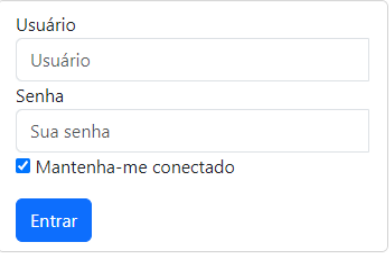

Seu condomínio não está aqui? Seja cliente!

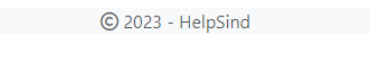

Fonte: elaborada pelo autor.

Os campos de usuário e senha possuem um validador caso o usuário deixe os campos em branco e se as informações apresentadas forem incorretas, a aplicação irá informar.

#### <span id="page-35-0"></span>**3.2.3.2 Cadastro de usuários**

Para que o usuário tenha acesso a aplicação, o mesmo deve se registrar na Tela de Cadastro. Nesta tela, ele deve fornecer informações de nome, CPF, e-mail, celular, nome de usuário e senha para realizar seu cadastro. Estes campos estão dispostos conforme o representado na Figura 8 e, ao clicar no botão Registrar, a aplicação realiza a validação dos dados. A criação da conta foi implementada manualmente, mas o Spring Data JPA provê o cadastro e armazenamento no banco de dados das informações fornecidas na tabela Users.

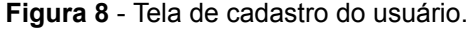

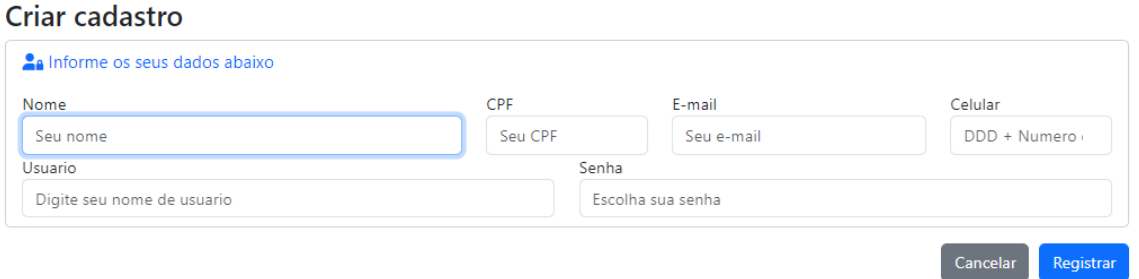

Fonte: elaborada pelo autor.

Todos os campos contam com uma validação de campo em branco e cada campo tem um validador próprio. O campo Nome tem um validador que limita um nome com no máximo cem caracteres. O campo CPF conta com um validador provido pelo Spring Boot. O campo Senha conta com um validador para que o usuário digite uma senha contendo no mínimo oito caracteres.

### <span id="page-36-0"></span>**3.2.3.3 Tela Inicial do usuário**

A tela inicial do usuário conta com um menu superior, contendo o nome da aplicação e um botão no canto superior direito da tela escrito "Sair". Também conta com uma mensagem de bem vindo juntamente com o nome do síndico e abaixo informando a data atual. Abaixo há três cards com cores diferentes com informativo sobre as contas do condomínio, sendo as cores amarelo, verde e vermelho, representando contas a receber, contas pagas e contas vencidas respectivamente. Conforme o representado na Figura 9.

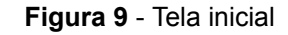

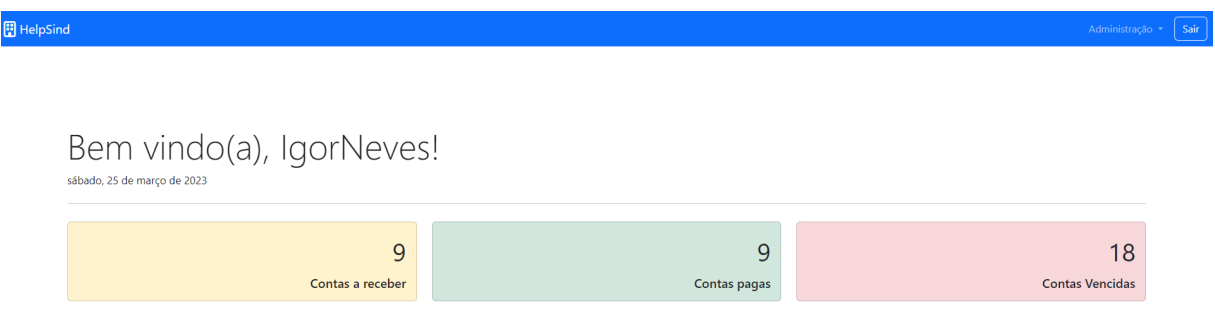

Fonte: elaborada pelo autor.

No menu superior há um dropdown menu chamado Administração onde se encontram as demais funcionalidades da plataforma com os seguintes itens: Apartamentos, Condominios, Contas, Pessoas e Despesas. Conforme o representado na Figura 10.

**Figura 10** - Dropdown Menu de funcionalidades

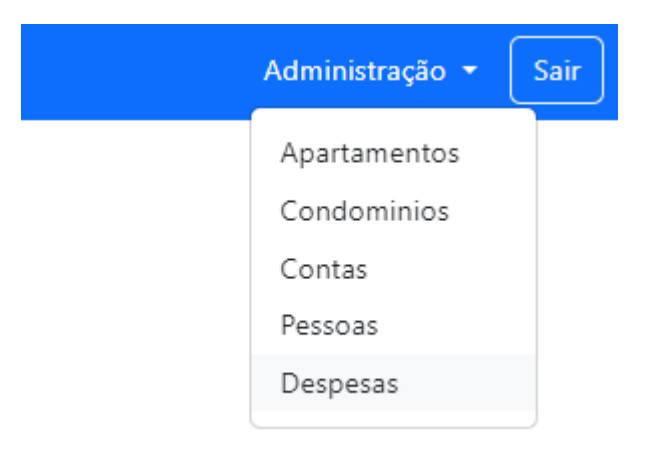

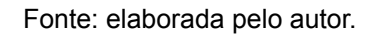

### <span id="page-37-0"></span>**3.2.3.4 Tela de cadastro e edição**

Esta seção juntamente com a Seção 4.3.5 e Seção 4.3.6 serão para explicar o funcionamento de todos itens do menu Administração que terão uma funcionalidade igual. Para os campos do menu Administração o síndico, deverá escolher qual item deseja entrar, para os itens Apartamentos, Contas, Pessoas e Despesas ele será levado para uma lista de registros que será explicado na seção 4.3.5, porém se selecionado o item Condomínio, será redirecionado diretamente para sua tela de cadastro. Ao abrir a tela de cadastro é necessário que o usuário preencha todos os campos do formulário, após o preenchimento clicar em "Salvar", conforme o representado na Figura 11.

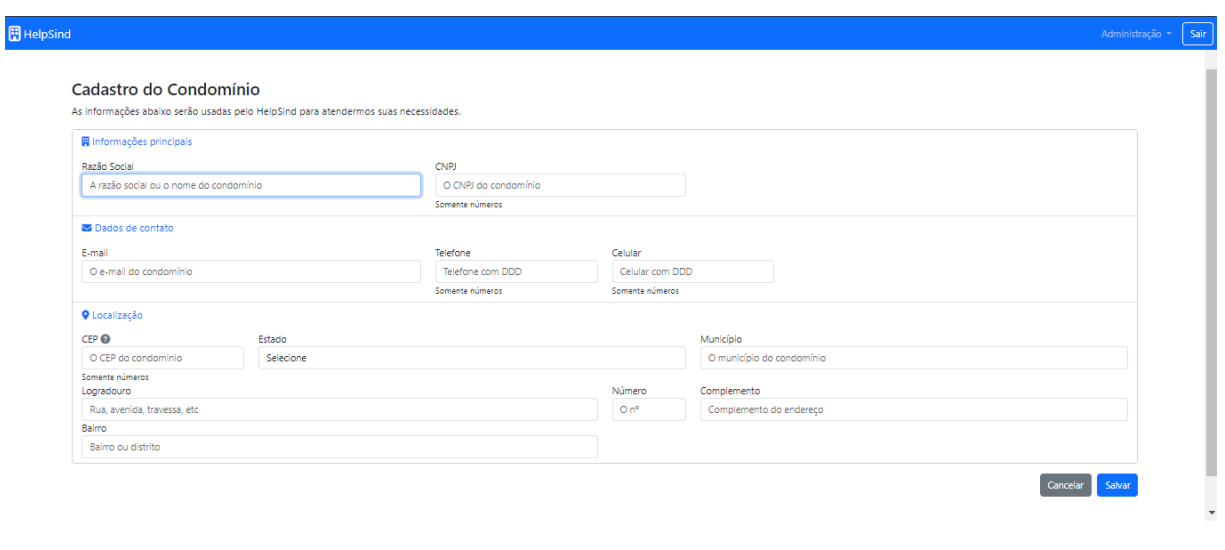

**Figura 11** - Tela de cadastro do condomínio

Fonte: elaborada pelo autor.

© 2023 - HelpSind

Após preencher as informações necessárias e clicar em salvar, o cadastro será realizado e o síndico retornará para a Tela Inicial caso tenha realizado o cadastro de condomínio, se foi a partir da Tela de Lista ele retornará para a lista. Se caso for necessário trocar alguma informação o síndico por meio da lista terá um botão escrito "Editar" que será redirecionado para o formulário de edição do registro escolhido. Caso precise alterar o registro do condomínio o Síndico deve entrar no menu Administração e selecionar o item Condominio e será direcionado ao formulário respectivo.

Esse recurso de reutilização de tela foi adotado para todas as telas de cadastro e edição da aplicação, recurso que é disponibilizado pelo Thymeleaf, onde é checado se o objeto carregado na tela possui um ID ou não, sendo assim é passado para o método correto de cadastro ou edição.

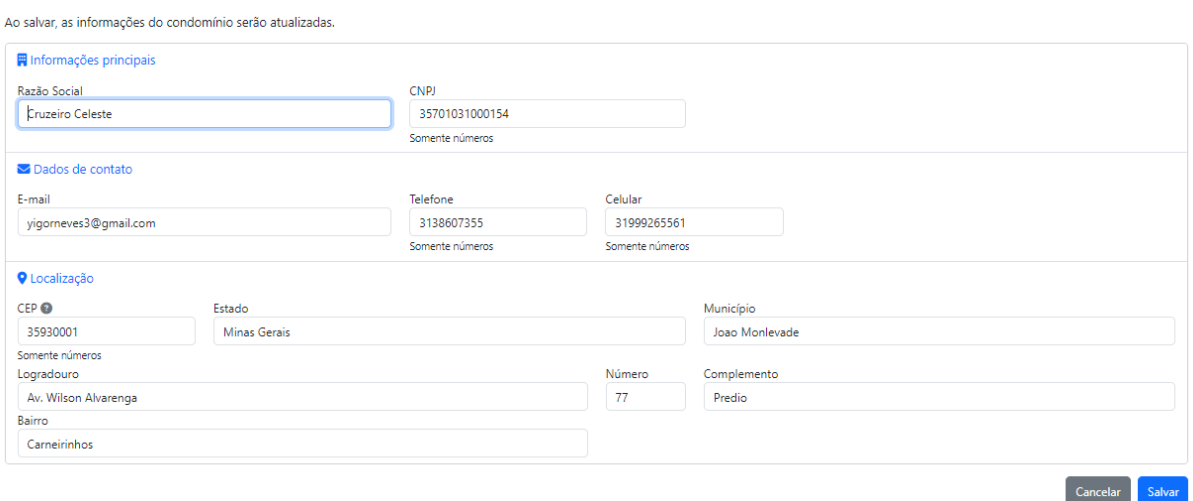

#### **Figura 12** - Tela de edição do condômino

Fonte: elaborada pelo autor.

#### <span id="page-39-0"></span>**3.2.3.5 Tela de listagem e exclusão**

Para o usuário visualizar os dados cadastrados e realizar novos cadastros, o mesmo deve acessar o menu do item desejado sendo eles Apartamentos, Contas, Pessoas e Despesas. O síndico será levado para uma tela de lista primeiramente vazia como nome da lista e abaixo um botão escrito "Novo" ou "Nova" dependendo do item selecionado, conforme a Figura 13 representa.

#### **Figura 13** - Tela de lista de apartamentos vazia

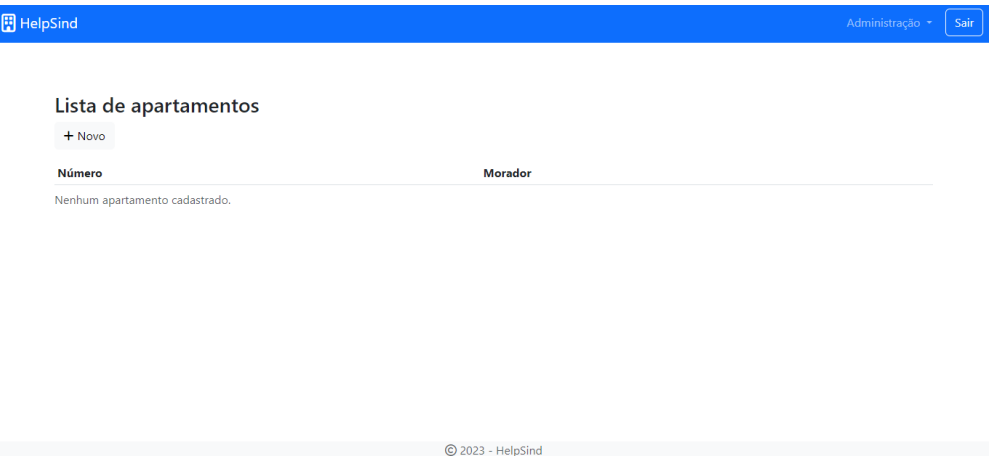

Fonte: elaborada pelo autor.

Após realizar o cadastro o síndico retornará para a tela de lista do tópico selecionado, onde serão exibidos os itens cadastrados e suas respectivas informações com três botões ao lado. Cada botão tem uma funcionalidade que será abordada nas próximas seções, mas de antemão essas funcionalidade são Ver, Editar e Excluir. Conforme Figura 14 mostra.

| Lista de apartamentos<br>$+$ Novo |                                |                                                  |
|-----------------------------------|--------------------------------|--------------------------------------------------|
| Número                            | Morador                        |                                                  |
| 201                               | <b>Karoline Siqueira Neves</b> | O Ver   C Editar   TExcluir                      |
| 302                               | <b>Isabelle Tavares</b>        | <b>乙</b> Editar <b>面</b> Excluir<br><b>O</b> Ver |
| Há 2 apartamentos cadastrados.    |                                |                                                  |

**Figura 14** - Tela de lista de apartamentos com moradores cadastrado

Fonte: elaborada pelo autor.

Para excluir um cadastro do banco de dados, basta o síndico clicar no botão de "Excluir" e aparecerá uma mensagem na tela do usuário para o mesmo confirmar a exclusão do registo selecionado, conforme Figura 15. Clicando em excluir o registro será apagado do banco de dados ou se selecionar "Fechar" ou o botão com o "X" no canto superior direito retorna para a lista anterior.

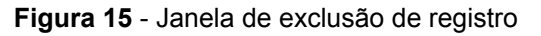

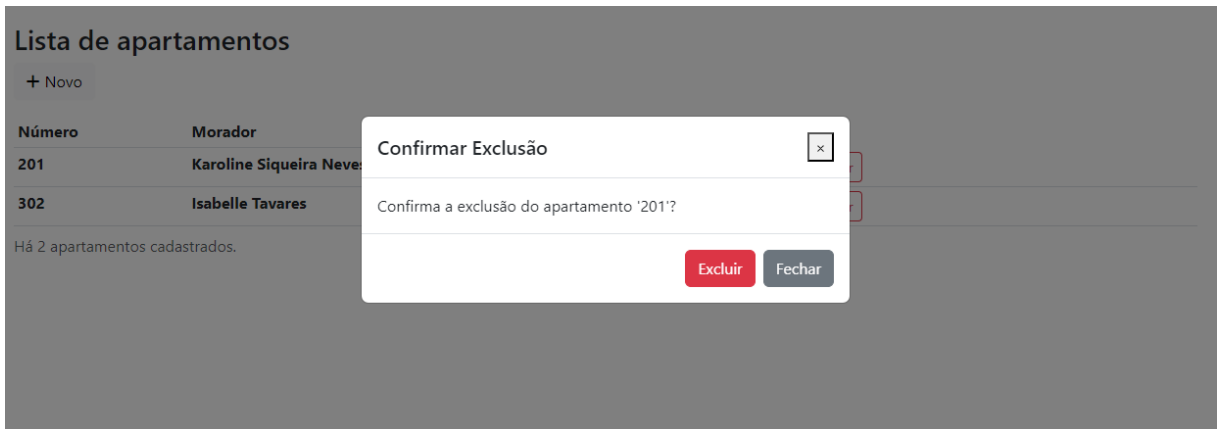

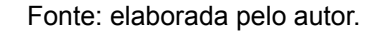

## <span id="page-40-0"></span>**3.2.3.6 Tela de visualização**

Assim como a tela de listagem esta seção será para todos os itens do menu Administração, pois a funcionalidade será a mesma. Quando o síndico estiver na tela de lista do item desejado o primeiro botão será da opção "Ver". Ao acessar essa opção o síndico será redirecionado para a tela igual a de cadastro, mas todos os campos estarão protegidos para edição, conforme representado na Figura 16.

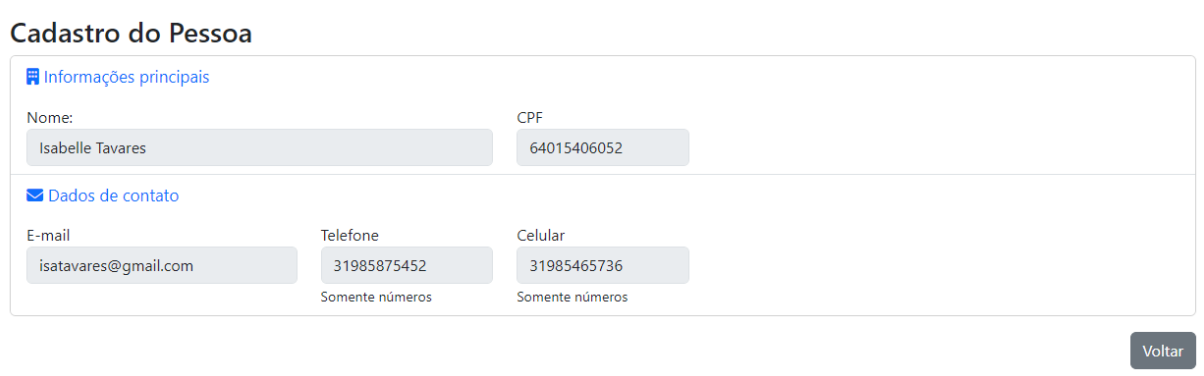

**Figura 16** - Tela de visualização de uma pessoa cadastrada

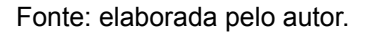

## **3.2.4 Cards e Demonstrativo financeiro**

Para o funcionamento dos cards da tela inicial e do demonstrativo financeiro é necessário que seja realizado o cadastro das despesas. Assim o sistema pode realizar a recuperação das informações do banco de dados. Na tela da lista de despesas é sinalizado quais delas já foram pagas, quais não foram pagas e as que estão vencidas seguindo o padrão de cores da tela inicial, como mostrado na Figura 9.

Para a exibição dos dados para os cards na tela inicial, primeiramente será feito a leitura dos dados no banco de dados e serão agrupados em conjuntos diferentes. O primeiro conjunto serão de todas as despesas que tem informadas as datas de pagamento, estas serão do conjunto de despesas pagas. Para definir quais estão vencidas será comparado a data de vencimento com a data atual, se a data atual for superior o pagamento está em atraso, caso contrário ela se adequa no conjunto de despesas a receber, como representado na Figura 17.

|                | HelpSind - Sua solução em condominio |                    |                       |                   |                                      | Administração *  | Sair           |
|----------------|--------------------------------------|--------------------|-----------------------|-------------------|--------------------------------------|------------------|----------------|
|                | Lista de despesas                    |                    |                       |                   |                                      |                  |                |
| $+$ Nova       |                                      |                    |                       |                   |                                      |                  |                |
|                | Descrição                            | Data de lançamento | <b>Tipo de Rateio</b> | Valor             |                                      |                  |                |
| Não Pago       | teste                                | 2023-03-24         | Proporcional          | R\$ 695.00        | <b>◎</b> Ver<br>$\mathbb Z$ Editar   | <b>TExcluir</b>  |                |
| Pago           | teste                                | 2023-03-24         | Iqualitário           | <b>R\$ 10.00</b>  | <b>O</b> Ver<br>$\mathcal{L}$ Editar | <b>面</b> Excluir |                |
| Vencido        | vencido                              | 2023-03-24         | Igualitário           | <b>R\$ 555.00</b> | $\mathcal{L}$ Editar<br><b>O</b> Ver | <b>面</b> Excluir |                |
| <b>Vencido</b> | <b>TESTE</b>                         | 2023-03-24         | Igualitário           | <b>R\$ 50.00</b>  | $\mathcal{L}$ Editar<br><b>O</b> Ver | <b>面</b> Excluir |                |
| Não Pago       | teste                                | 2023-03-24         | Proporcional          | R\$ 36.00         | <b>◎</b> Ver<br>$\mathcal{C}$ Editar | <b>面</b> Excluir |                |
| Vencido        | TESTE (   Apartamento: 101)          | 2023-03-24         | Igualitário           | <b>R\$ 6.25</b>   | <b>O</b> Ver<br>$\mathbf{z}$ Editar  | <b>面</b> Excluir |                |
| Pago           | teste (Apartamento: 101)             | 2023-03-24         | Igualitário           | R\$ 1.25          | <b>O</b> Ver<br>$\mathcal{L}$ Editar | <b>面</b> Excluir |                |
| <b>Vencido</b> | vencido (Apartamento: 101)           | 2023-03-24         | Igualitário           | R\$ 69.38         | <b>O</b> Ver<br>$\mathcal{C}$ Editar | <b>面</b> Excluir |                |
| Não Pago       | teste                                | 2023-03-24         | Proporcional          | R\$ 36.00         | $\mathcal{L}$ Editar<br><b>O</b> Ver | <b>面</b> Excluir |                |
| Vencido        | TESTE (   Apartamento: 102 )         | 2023-03-24         | Iqualitário           | <b>R\$ 6.25</b>   | 区 Editar   而 Excluir<br><b>O</b> Ver |                  | $\overline{ }$ |

**Figura 17** - Tela da lista de despesas

Fonte: elaborada pelo autor.

C 2023 - HelpSind

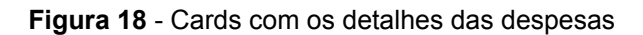

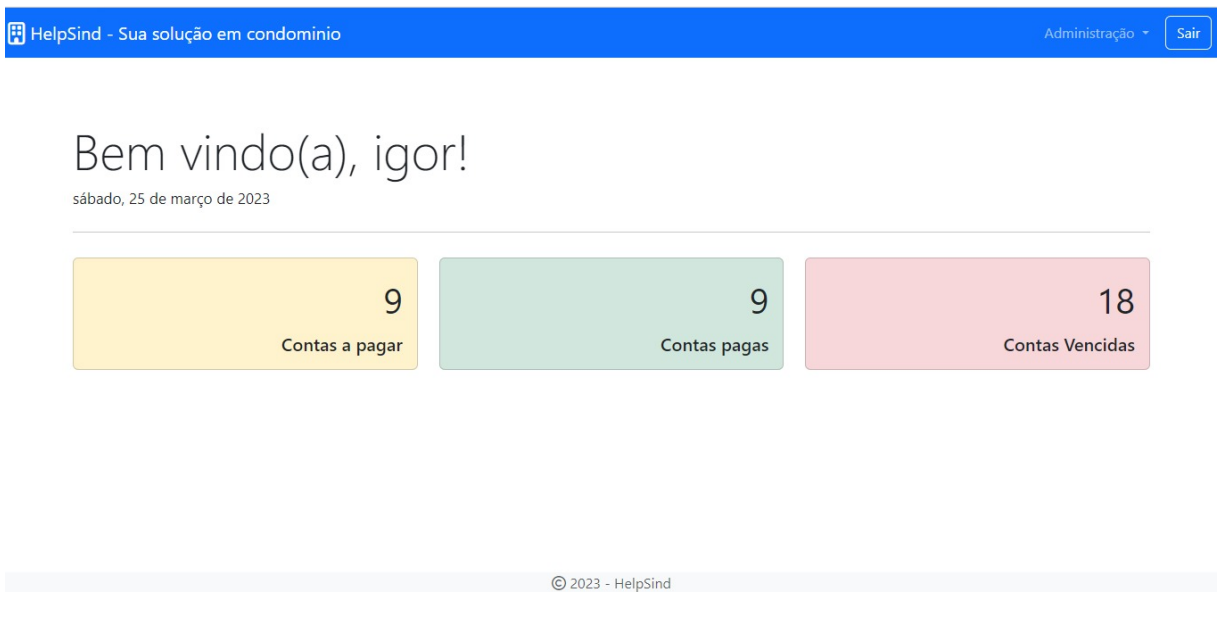

Fonte: elaborada pelo autor.

Para o demonstrativo financeiro foi resgatado do banco de dados todas as despesas referentes ao condomínio e agrupadas de pela a ordem da data de pagamento. Assim, registrando em um documento todos os movimentos financeiros de entrada e saída do caixa do condomínio. Vale ressaltar que para um bom

demonstrativo financeiro é necessário que o síndico faça uma boa descrição das despesas cadastradas. Segue a Figura 19 e Figura 20, o exemplo do demonstrativo financeiro.

| HelpSind - Sua solução em condominio |                    |                    |                        |                |            |                         |                    | Administração -      |
|--------------------------------------|--------------------|--------------------|------------------------|----------------|------------|-------------------------|--------------------|----------------------|
|                                      |                    |                    |                        |                |            |                         |                    |                      |
|                                      |                    |                    |                        |                |            |                         |                    |                      |
|                                      |                    |                    |                        |                |            |                         |                    |                      |
|                                      |                    |                    |                        |                |            |                         |                    | $\bigoplus$ Imprimir |
| <b>Descrição</b>                     | Data de lancamento | Data de Vencimento | <b>Tipo de Despesa</b> | Tipo de Rateio | Valor      | Situação                | <b>Apartamento</b> | Morador(a)           |
| teste                                | 2023-03-08         | 2023-03-31         | Aqua                   | Proporcinal    |            | R\$ 695.00 Não Pago 201 |                    | lgor                 |
| teste                                | 2023-03-08         | 2023-03-31         | Agua                   | Proporcinal    |            | R\$ 695.00 Não Pago 202 |                    | José                 |
| teste                                | 2023-03-08         | 2023-03-31         | Agua                   | Proporcinal    |            | R\$ 695.00 Não Pago 301 |                    | Igor                 |
| teste                                | 2023-03-08         | 2023-03-31         | Aqua                   | Proporcinal    |            | R\$ 695.00 Não Pago 103 |                    | lgor                 |
| teste                                | 2023-03-08         | 2023-03-31         | Aqua                   | Proporcinal    |            | R\$ 695.00 Não Pago 101 |                    | José                 |
| teste                                | 2023-03-08         | 2023-03-31         | Agua                   | Proporcinal    |            | R\$ 695.00 Não Pago 102 |                    | lgor                 |
| teste                                | 2023-03-08         | 2023-03-31         | Aqua                   | Proporcinal    |            | R\$ 695.00 Não Pago 203 |                    | lgor                 |
| teste                                | 2023-03-08         | 2023-03-31         | Aqua                   | Proporcinal    |            | R\$ 695.00 Não Pago 302 |                    | Karol                |
| teste                                | 2023-03-08         | 2023-03-31         | Aqua                   | Proporcinal    | R\$ 97.00  | Não Pago 302            |                    | lgor                 |
| teste                                | 2023-03-08         | 2023-03-31         | Agua                   | Proporcinal    | R\$ 146.00 | Não Pago 203            |                    | Karol                |
| teste                                | 2023-03-08         | 2023-03-31         | Aqua                   | Proporcinal    | R\$ 36,00  | Não Pago 102            |                    | Karol                |
| teste                                | 2023-03-08         | 2023-03-31         | Agua                   | Proporcinal    | R\$ 36.00  | Não Pago 101            |                    | José                 |

**Figura 19** - Tela da lista Relatório Financeiro

 $62022$  Helefied Fonte: elaborada pelo autor.

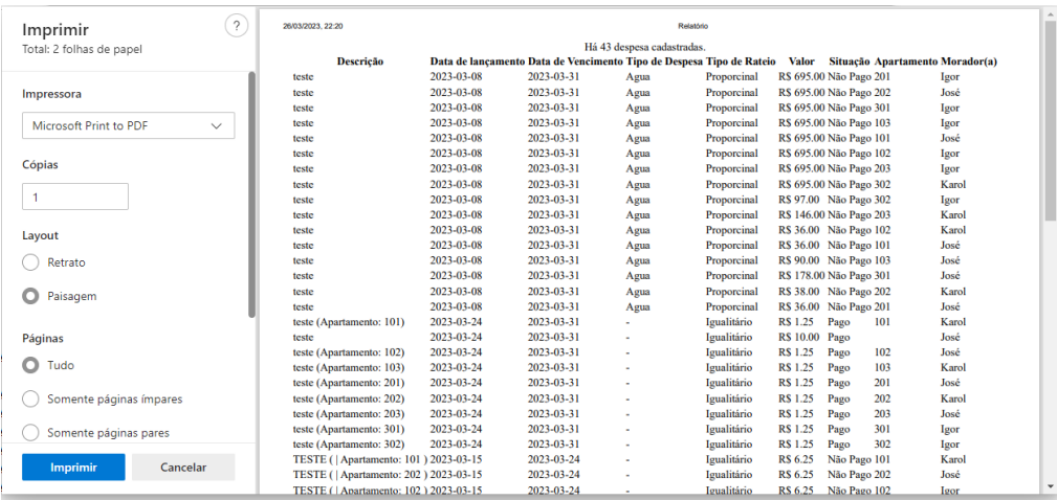

**Figura 20** - Impressão do relatório financeiro

Fonte: elaborada pelo autor.

## **3.2.5 Teste funcional**

O teste funcional foi uma das etapas mais importantes do trabalho, pois os testes avaliam as funcionalidades do sistema, verificando se atende aos requisitos, garantindo assim um bom funcionamento da aplicação. Os testes foram executados de forma manual, seguindo os seguintes passos:

- Cadastrar usuário;
- Cadastrar condomínio;
- Editar o condomínio;
- Cadastrar, visualizar, editar e excluir dados das classes (Apartamento, Conta, Pessoa, Despesa);
- Verificar possíveis erros em todas as etapas.

Estes testes foram executados em paralelo ao desenvolvimento, quando uma classe fosse desenvolvida por completo seria realizado seu teste. Os testes em paralelo do desenvolvimento foram de grande importância pois foram encontrados diversos erros em rotas, chamadas e comunicação com o banco de dados. Ao encontrar o erro a aplicação era estudada para encontrar a causa e o motivo do problema, assim realizando a correção do mesmo, esta etapa foi de grande ajuda pois evitou que erros comuns se repetissem nas outras classes que fossem desenvolvidas futuramente.

#### **4 CONCLUSÕES**

Este trabalho apresentou o desenvolvimento de uma aplicação web denominada HelpSind.

Após a realização de uma revisão bibliográfica, apresentou-se conceitos de condomínios, gestão financeira, demonstrativos financeiros, desenvolvimento web, conceitos sobre as tecnologias utilizadas para o desenvolvimento da aplicação, a linguagem de programação que foi utilizada, juntamente com o framework e bancos de dados.

Na etapa seguinte, foi abordado o desenvolvimento da aplicação e os resultados. Foram abordadas as tecnologias e ferramentas utilizadas no desenvolvimento do trabalho. Em seguida, foi exibido o diagrama de classe e o diagrama de entidade relacionamento que norteou o desenvolvimento. Foi apresentado às telas da aplicação com imagens do mesmo, explicando o seu funcionamento. Por fim houve a validação da aplicação com testes funcionais utilizando o modelo desktop e mobile do navegador para verificar se a aplicação estava funcionando da maneira adequada.

De acordo com o que foi apresentado e a motivação deste trabalho, pode-se dizer que a maioria das propostas foram alcançadas, porém de forma bastante simples, ou seja, ainda é possível melhorar a interface e melhorar ainda mais a interação com o usuário. Diante desta necessidade de melhora e adição de novas funcionalidades a aplicação, ficam a seguir algumas propostas de trabalhos futuros.

Por fim, no decorrer do trabalho foram levantadas questões que podem ser usadas em propostas para futuros trabalhos, conforme apresentado abaixo:

- Criar funcionalidades de pagamentos dentro da plataforma, como por exemplo criação e pagamento de boletos, transferência e recebimento Pix;
- Adequar o tratamento de dados da aplicação levando em conta a Lei Geral de Proteção de Dados Pessoais;
- Produzir um termo de acordo para o usuário, identificando quais informações deverão ser fornecidas para o uso da aplicação;
- Melhoria das interfaces da aplicação;
- Leitura de recibos bancários para automatizar a inserção de despesas;
- Hospedar a aplicação para que possa ser utilizada por síndicos.

## <span id="page-47-0"></span>**REFERÊNCIAS**

ACOLWEB. Acolweb - Sistema para gestão de condomínios online. 2023. Disponível em: https://acolweb.com.br/. Acesso em: 20 mar. 2023.

BRASIL. Ministério das Cidades. Plano Nacional de Habitação. Brasília: Ministério das Cidades, 2010.

BRESSER-PEREIRA, L. C. Desenvolvimento e crise no Brasil: interpretação e alternativas. São Paulo: Editora 34, 2009.

CONDOMÍNIO, Seu. Seu Condomínio. 2023. Disponível em: https://www.seucondominio.com.br/. Acesso em: 20 mar. 2023.

CONTABILIVRE. Saiba qual é a importância de ter uma boa gestão contábil. 2019. Disponível em:

https://www.contabilivre.com.br/blog/gestao-contabil/#:~:text=O%20que%20%C3%A 9%20gest%C3%A3o%20cont%C3%A1bil%3F,e%20financeira%20de%20um%20neg %C3%B3cio.. Acesso em: 19 mar. 2023.

DEITEL, Paul J.; DEITEL, Harvey M.. Java: como programar. 8. ed. São Paulo: Pearson, 2010. 1146 p.

ELMASRI, Ramez; NAVATHE, Shamkant B.. Sistemas de banco de dados. 7. ed. São Paulo: Pearson Universidades, 2019. 1152 p.

GRANDE, Blog Casa. CONDOMÍNIO EDILÍCIO: ENTENDA O CONCEITO E COMO SURGIU. 2017. Disponível em:

https://www.secovirsagademi.com.br/informa/conexao-condominio/conceito-condomi nio-edilicio. Acesso em: 25 mar. 2023.

HUMANOS, DECLARAÇÃO UNIVERSAL DOS DIREITOS. Declaração universal dos direitos humanos. Acesso em 06 de março de 2023. , v. 13, p. 175-196, 2015.

IBGE. Censo Demográfico 2010. Rio de Janeiro: IBGE, 2010.

ICONDEV. Gestão condominial: como fazer demonstrativos financeiros. 2021. Disponível em:

https://sistemacondominioonline.com.br/blog-administrar-condominios/gestao-de-con dominios-como-fazer-demonstrativos-financeiros/. Acesso em: 21 mar. 2023.

ICONDEV. SIN - Sistema de Gestão de Condomínios. 2023. Disponível em: https://sistemacondominioonline.com.br/. Acesso em: 18 mar. 2023.

KRASNER, Glenn E.; POPE, Stephen T.. A Cookbook for Using View-Controller User the ModelInterface Paradigm in Smalltalk-80. Journal Of Object-Oriented Programming. Nova York, p. 26-49. ago. 1988.

NEPOMUCENO, E. M.; TEIXEIRA, A. C. A. Política habitacional no Brasil: avanços, retrocessos e desafios. Revista Política Social e Desenvolvimento, v. 1, n. 1, p. 39-55, 2017.

Organização das Nações Unidas. (1948). Declaração Universal dos Direitos Humanos. Recuperado em 20 de março de 2023, de <https://nacoesunidas.org/wp-content/uploads/2018/10/DUDH.pdf>

ORGANIZAÇÃO DAS NAÇÕES UNIDAS. Pacto Internacional dos Direitos Econômicos, Sociais e Culturais. 1966. Disponível em: https://www.ohchr.org/EN/ProfessionalInterest/Pages/CESCR.aspx. Acesso em: 20 mar. 2023.

PINHEIRO, P. S.; SADDI, J. Uma história da habitação social no Brasil. São Paulo: Edições SESC São Paulo, 2014.

QUEIROZ, Luiz Fernando de. Guia do condomínio. São Paulo:IOB, 1994.

QUEIRÓS, Ricardo; PORTELA, Filipe. Desenvolvimento Avançado Para A Web: do front-end ao back-end. Lisboa: Fca, 2020. 344 p.

RIBEIRO, Darcy. O povo brasileiro: a formação e o sentido do Brasil. São Paulo: Companhia das Letras, 1995.

SANTOS, Adriano Barreto Espíndola. O ARRENDAMENTO URBANO: UM ESTUDO ANALÍTICO E PROPOSITIVO PARA O CENÁRIO LUSO-BRASILEIRO.

SILVA, Maria Aparecida. Administração de condomínios: da gestão amadora à profissionalização. Revista de Administração, v. 45, n. 3, p. 256-264, 2010.

SOMMERVILLE, I. Engenharia de software. 10. ed. São Paulo: [s.n.], 2019. Disponível em: <https://plataforma.bvirtual.com.br/Acervo/Publicacao/168127>. Acesso em: 20 de fevereiro de 2023.

SOUZA, Agnaldo Celino. Condomínio em edifícios: manual do condômino. São Paulo: 4. ed. Atlas, 2001.

SOUZA, Ivan. Saiba o que é MySQL e como usar no site do seu negócio. Disponível em: https://rockcontent.com/br/blog/mysql/. Acesso em: 22 mar. 2023.

THYMELEAF. Thymeleaf. 2023. Disponível em: https://www.thymeleaf.org/faq.html. Acesso em: 24 mar. 2023.

WALLS, Craig. Spring in Action. 5. ed. Nova York: Manning Publications, 2018. 520 p.